#### PCI Multi-port Serial Card

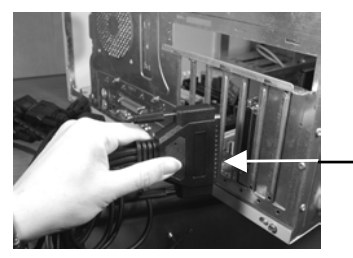

Install 4S (or 8S) octopus cable

- 7. Put the chassis cover back on the computer.
- 8. Turn ON the power of your computer and peripherals.
- 9. Proceed with Software Driver Installation.

## **4. Software Driver Installation**

The Multi-port serial card is plug-and-play so the driver installation is quite straightforward. Please "Browse" to the correct path on the Driver CD when Windows asking for the driver's location.

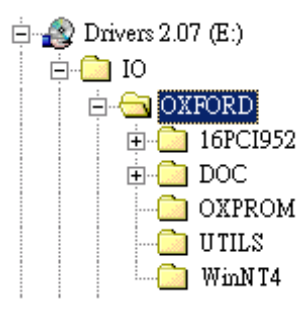

# **Note:**

To install the Windows NT driver, please run (double click) the following installing program:

- **•** Run Install Serial.exe in **\IO\OXFORD\winNT4** folder for Serial Ports
- **•** Run Install Parallel.exe in \IO\OXFORD\winNT4 for Parallel Port

## **PCI Multi-port Serial Card**  Installation Guide

**1. Introduction**

Congratulation on your purchasing this high performance PCI multi-port serial I/O adapter. The adapter is high speed PCI bus based and plug-and-play compliant. Its serial ports are fully 16C950 (and 16C550 backward) UART compatible with most of the RS-232C devices available from the market.

#### **Features:**

- $\checkmark$  Fully PCI Bus Specifications 2.2 compliant
- $\checkmark$  Models: 4S (with DB37 connector), 4S (with 4-port RJ-45 connector) and 8S (with DB62 connector)
- $\checkmark$  128-byte FIFO 16C950 UARTs, Backward Compatible with 16C550
- $\checkmark$  Automated in-band flow control using programmable Xon/Xoff in both directions
- $\checkmark$  Supports Win98/Me, NT, Windows 2000 and XP

## **2. Layout**

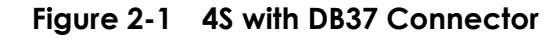

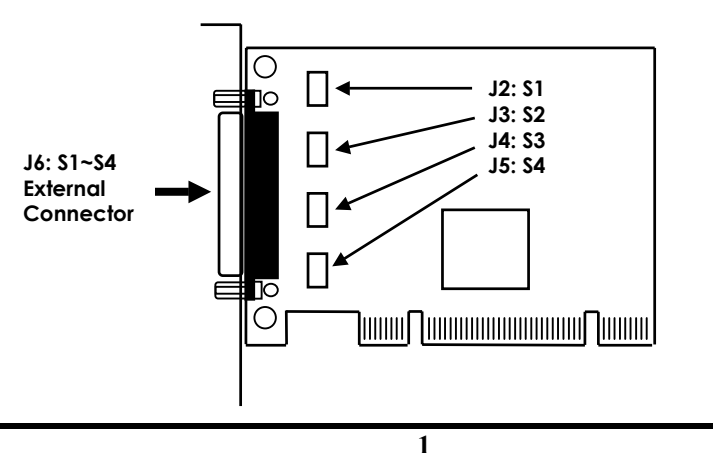

### **Figure 2-2 4S with 4-port RJ-45 Connector**

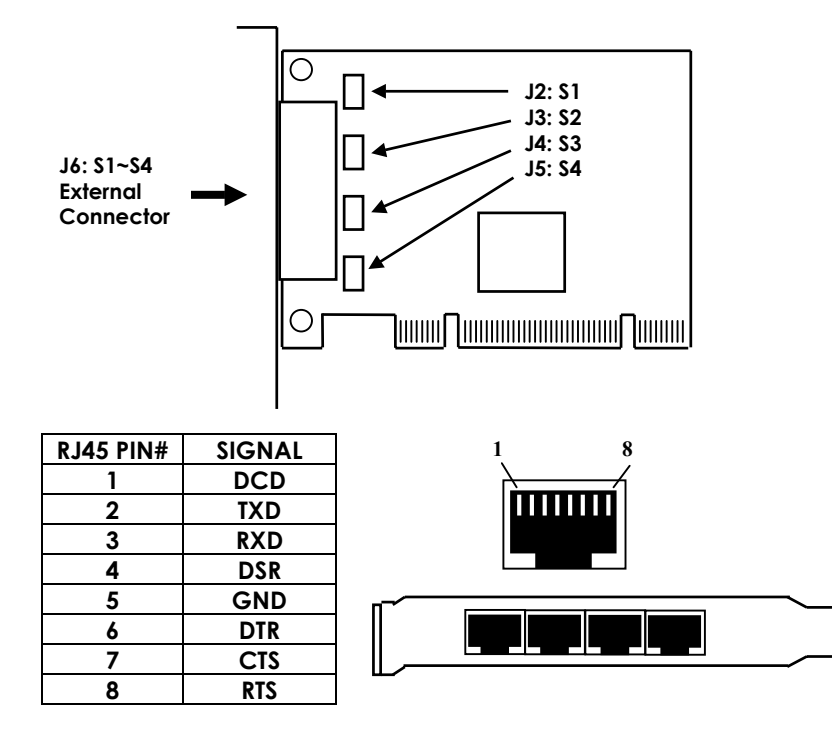

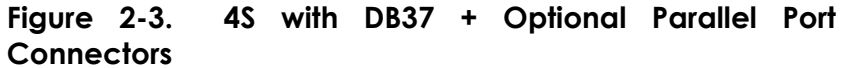

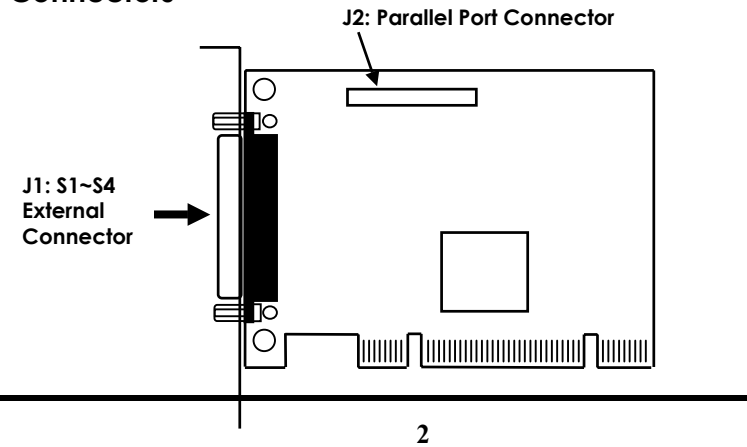

#### **Figure 2-4. 8S with DB62 Connector**

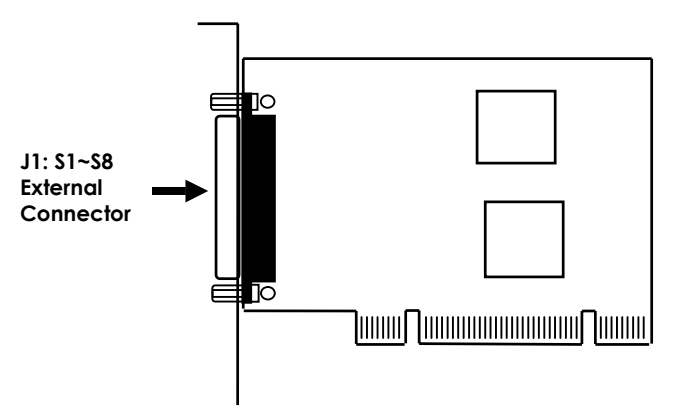

## **3. Installing the Multi-port Serial Card**

- 1. Turn the system power OFF before installation!
- 2. Use static electricity discharge precautions.
- 3. Remove the chassis cover from your computer
- 4. Locate an unused PCI slot (typically white or ivory) and remove the corresponding slot cover from computer chassis.
- 5. Plug the PCI multi-port serial card to the unused PCI expansion slot and attached the I/O card bracket to the computer chassis screw.
- 6. Installing the serial and parallel port cables
	- For 4S with DB37 connector model, please connect the DB37-to-DB9x4 cable to its J1 external connector.
	- For 8S with DB62 connector model, please connect the DB37-to-DB9x4 cable to its J1 external connector.